#### **Silver Lake Elementary Quick Reference Guide for Elementary Technology**

The following are tech tools your child will access during distance learning. For tech support, please access the parent resources webpage: <https://www.everettsd.org/Page/32723>

Most programs currently use the student number for login. You can use the space below to keep this number on hand. If you point your smartphone's camera at the QR code below, you can access a link to the website for more information.

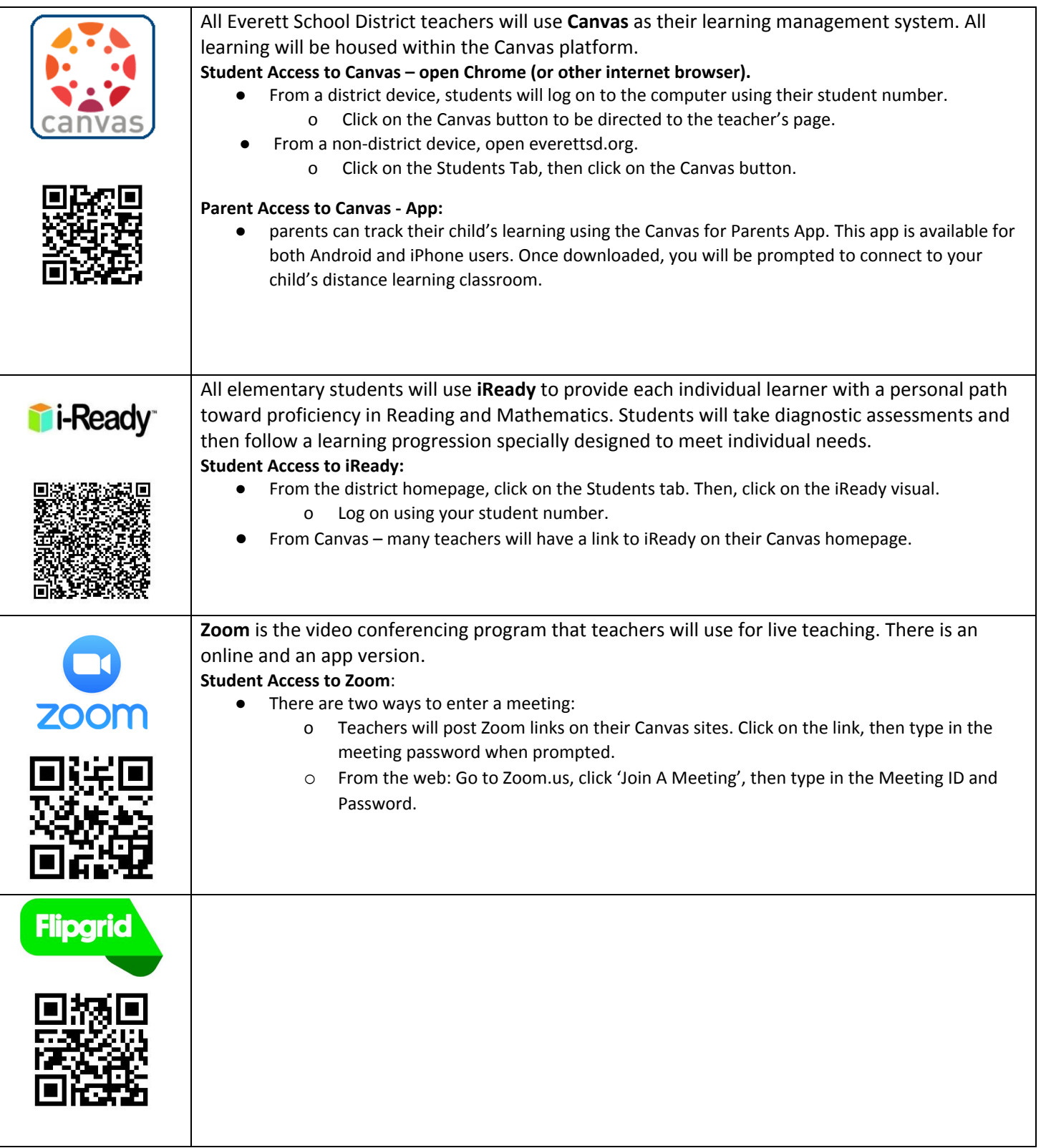

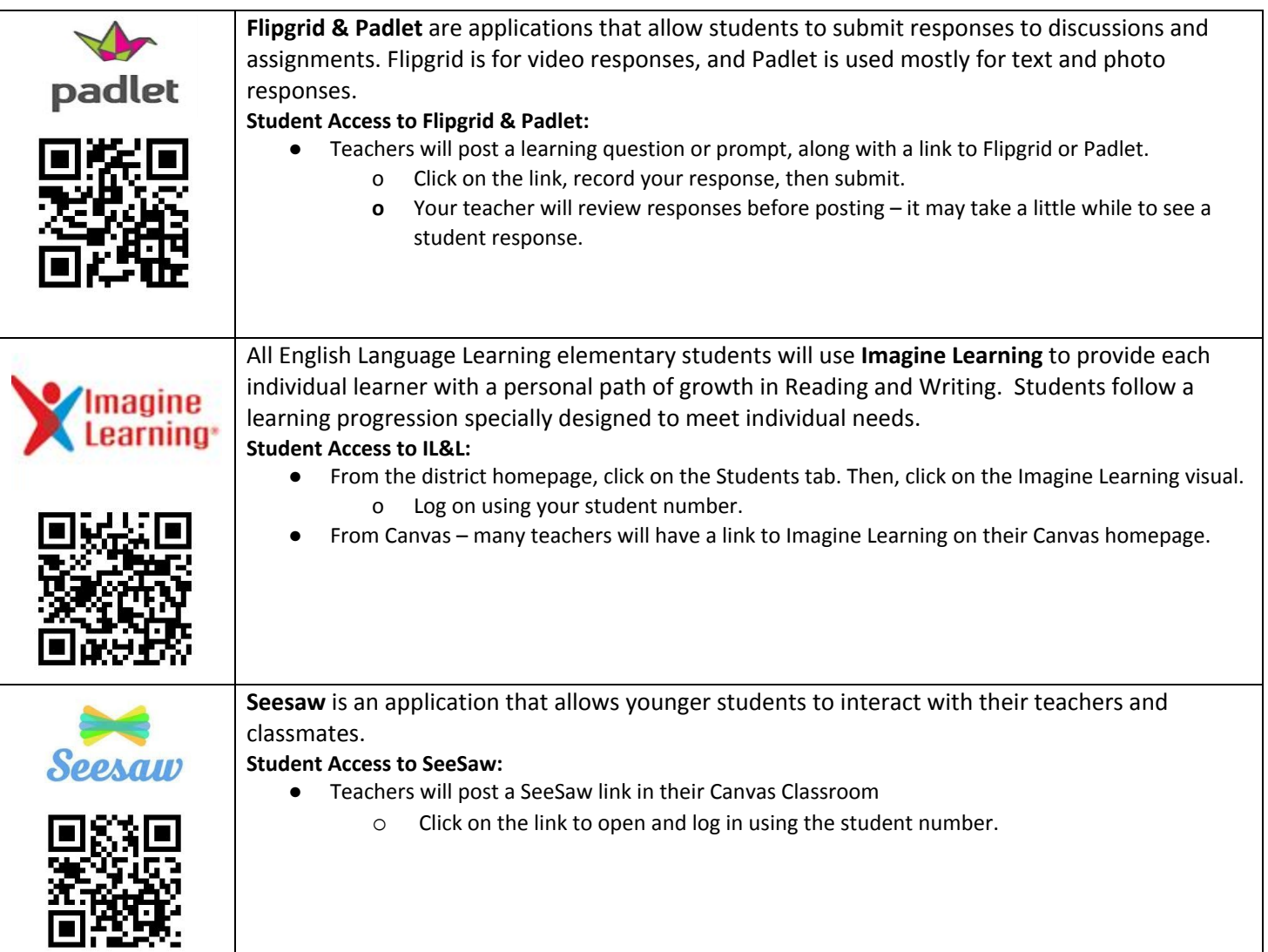

# **MY CHILD'S STUDENT ID NUMBER IS**: \_\_\_\_\_\_\_\_\_\_\_\_\_\_\_\_\_\_\_\_\_\_\_\_\_\_\_\_\_\_\_\_\_\_\_\_\_\_\_\_\_\_\_\_\_\_\_\_\_\_

![](_page_2_Picture_520.jpeg)

# *Students: Get Set Up for Success!*

#### *Hey Students!*

*We are super excited to start school with you on September 9th at 9:10 a.m. Check our school homepage for a Zoom Link to kick off your very first day with your principal- Mr. Daniel Natividad, your new assistant principal-Mrs. Larissa Fuller, and many of our Silver Lake Elementary staff and friends! In the meantime, please complete this checklist to make your first day super successful!*

#### *Step 1: Turn on your Chromebook and Log in!*

To make sure you are ready for the first day, make sure your device is working properly.

- ❏ Turn it on
- ❏ Connect to your home WiFi
- ❏ Log in

## *Step 2: Check out our school website! <https://www.everettsd.org/silverlake> and your teacher's Canvas page.*

### *Step 3: Make sure to try all of the Digital Tools*

- ❏ Canvas
- ❏ iReady or Imagine Learning
- ❏ Zoom
- ❏ SeeSaw (Kindergarten and First Grade)

#### *Step 4: Create an engaging learning space!*

- $\Box$  Find a place that has the least distractions with a table or hard surface to place your stuff
- ❏ Make sure you have all of your books and supplies close by for activities and assignments
- ❏ Make sure your internet works well in that location
- ❏ If you Zoom, think about what people will see in the background

![](_page_3_Picture_19.jpeg)